A demonstration program showing the use of baud rate changes is shown below.

```
' Negotiate three baud rates on the PROTON Serial LCD 
' Using a 12F675 8-pin PICmicro 
Device = 12F675
XTAL = 4
Dim ACK_BYTE as Byte
Symbol T1200 = 813 
Symbol T4800 = 188 
Symbol T9600 = 84 
Delayms 500 ' Wait for PICmicro to stabilise
ANSEL = 0 ' Set pins to digital mode
CMCON = 7 ' Disable ADCs 
Serout GPIO.2, T9600,[Cls,"HELLO THERE"] 
Serout GPIO.2, T9600,[254,192,"AT 9600 BAUD"] 
Delayms 500 ' Display for 500ms
Serout GPIO.2, T9600,[254,253,"4800",13] ' Set BAUD rate to 4800
' Receive the ACK byte
TRY AGAIN FOR 4800:
Serin GPIO.2, T9600,1000,TRY_AGAIN_FOR_4800,[ACK_BYTE] 
If ACK_BYTE <> "O" Then TRY_AGAIN_FOR_4800 : Else : Delayms 100
Serout GPIO.2,T4800,[Cls,"HELLO AGAIN"] 
Serout GPIO.2,T4800,[254,192,"AT 4800 BAUD"] 
Delayms 500 ' Display for 500ms
Serout GPIO.2,T4800,[254,253,"1200",13] ' Set BAUD rate to 1200
' Receive the ACK byte
TRY AGAIN FOR 1200:
Serin GPIO.2,T4800,1000,TRY_AGAIN_FOR_1200,[ACK_BYTE] 
If ACK_BYTE <> "O" Then TRY_AGAIN_FOR_1200 : Else : Delayms 100
Serout GPIO.2,T1200,[Cls,"HELLO AGAIN"] 
Serout GPIO.2,T1200,[254,192,"AT 1200 BAUD"] 
Stop
```
A demonstration program showing the general use of the Serial LCD is listed below. The code is for use with an 8-pin 12F675 device.

```
' Write the text 'HELLO WORLD' on the LCD 
' Using a 12F675 8-pin PICmicro
Device = 12F675
XTAL = 4
RSOUT_PIN = GPIO.2 ' Serial out pin
RSOUT_MODE = TRUE ' Set TRUE mode
SERIAL_BAUD = 9600 ' Baud rate of 9600
RSOUT_PACE = 1 ' 1ms delay between characters
Dim COUNT_VARIABLE as DWord
Delayms 500 <br>
Wait for PICmicro to stabilise<br>
ANSEL = 0 <br>
' Set pins to digital mode
                        ' Set pins to digital mode
CMCON = 7 ' Disable ADCs 
Rsout Cls ' Clear the LCD
Rsout "HELLO WORLD" ' Write the text
AGAIN: 
For COUNT VARIABLE = 0 to 2000000
 Rsout a\overline{t} 2, 1, DEC COUNT VARIABLE, "
  Delayms 200
Next
Goto AGAIN
```
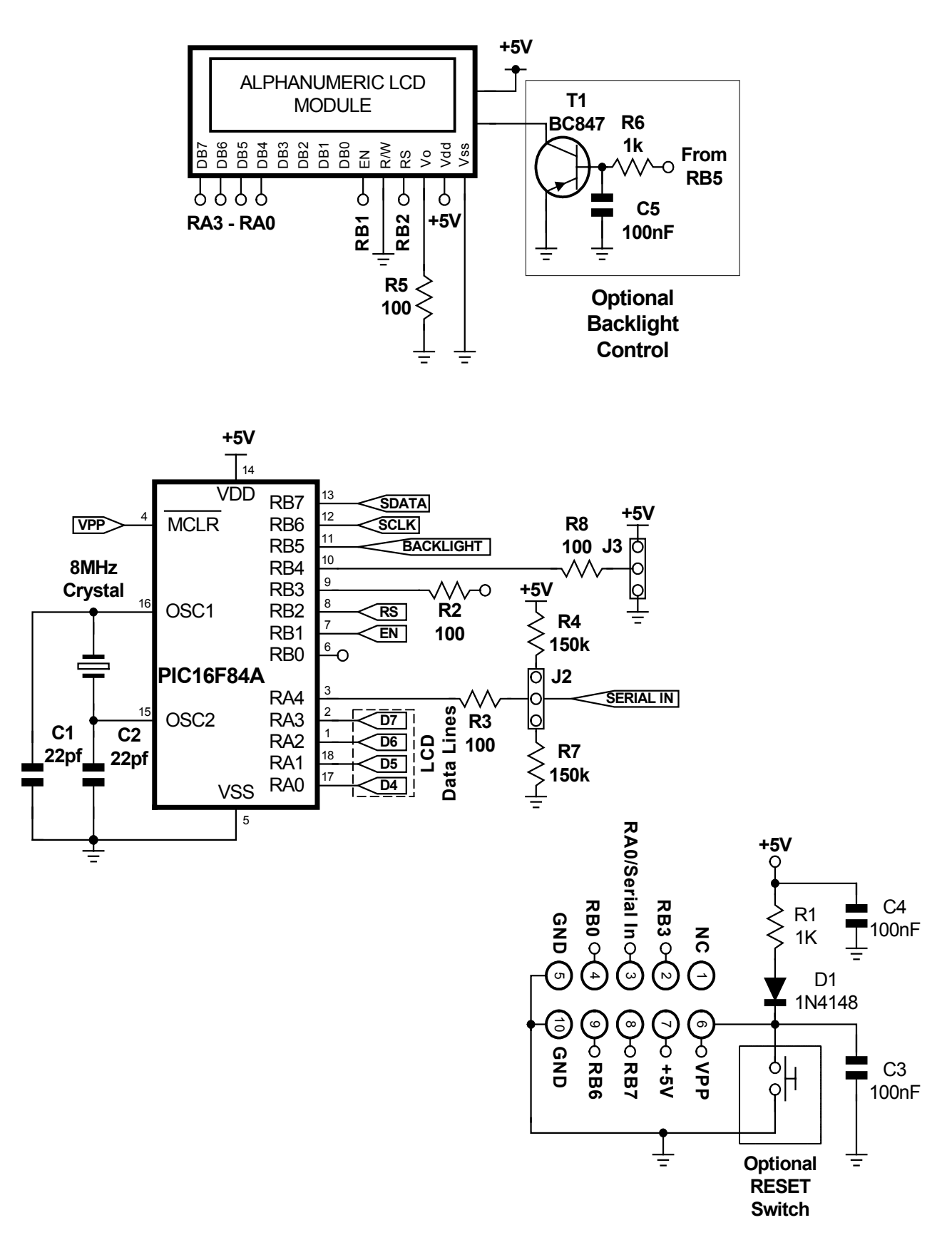

## **PROTON Serial LCD Circuit.**